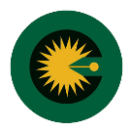

{پر کردن فیدهای ستاره دار (\*) الزامی است}

-1 انتخاب "ورود به کارتابل کارشناسی"

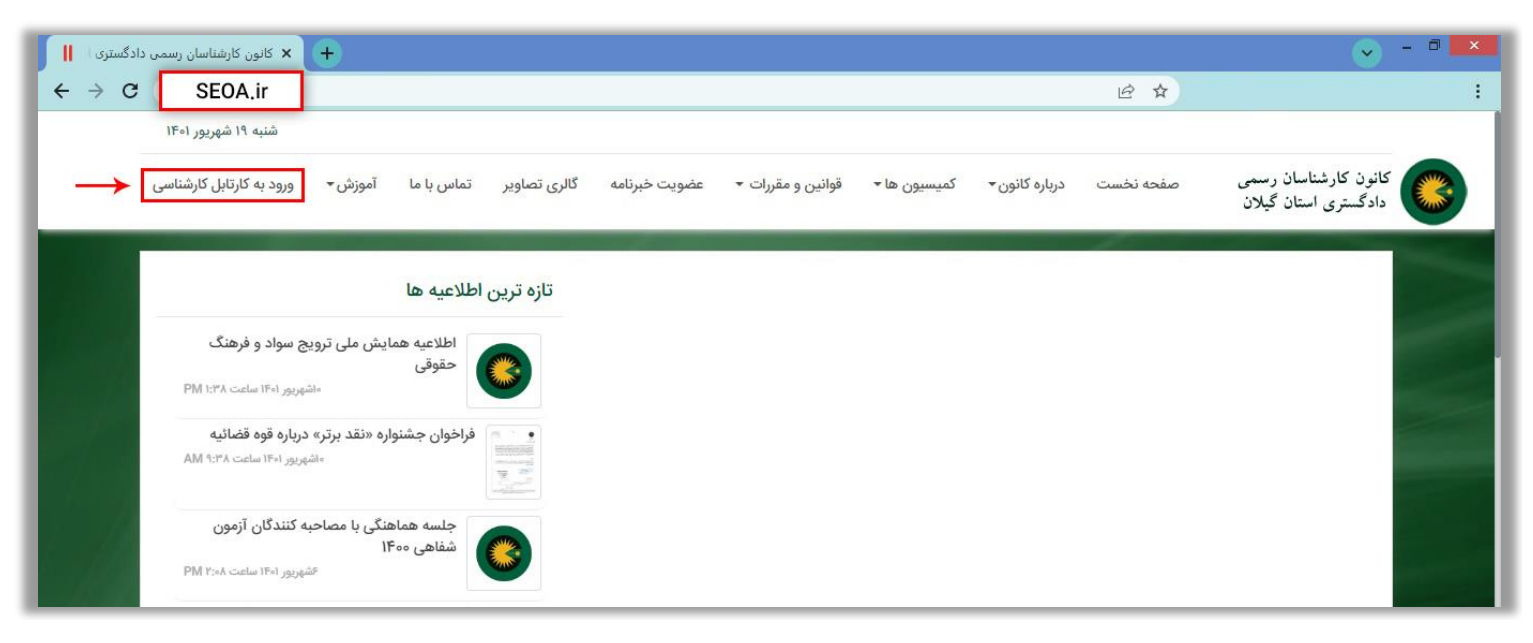

-2 انتخاب کلید ثبت نام

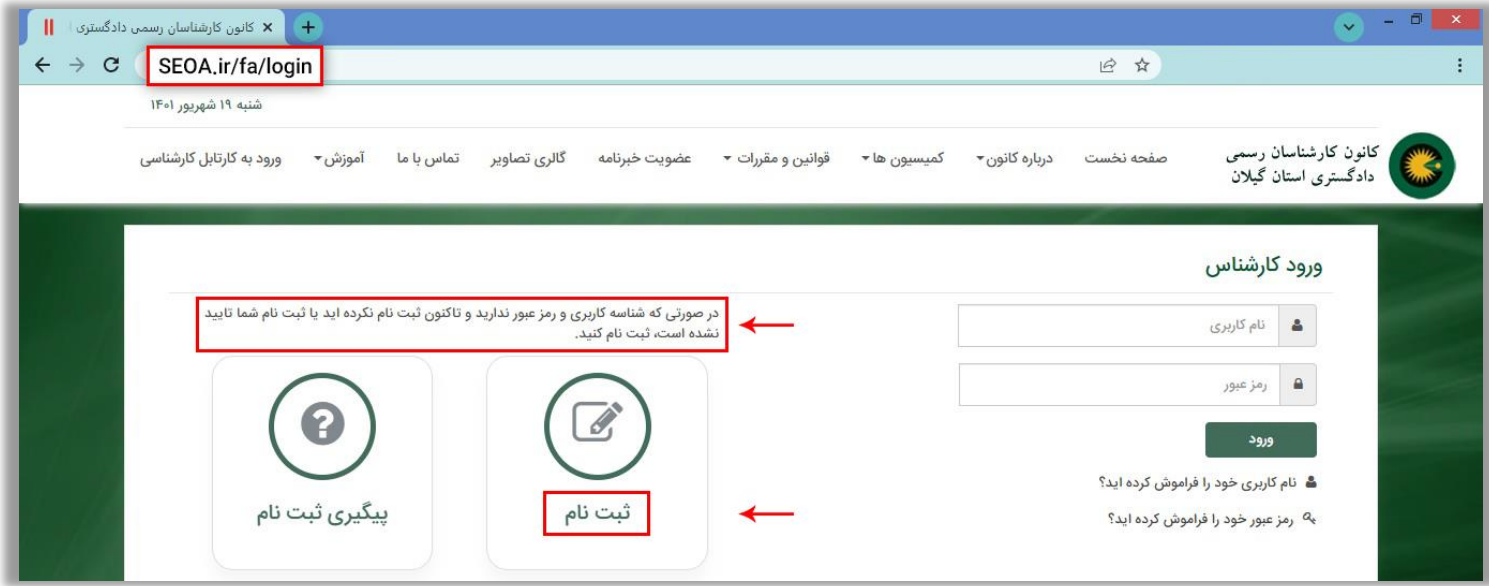

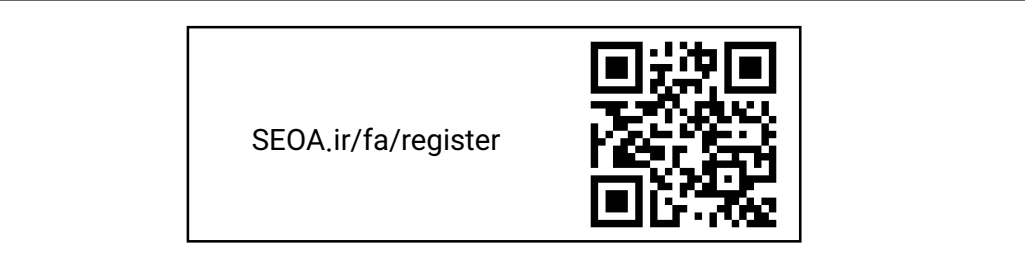

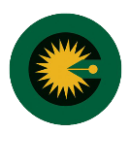

-3 اطالعات کلی، اطالعات تماس، سابقه شغلی خود را در محل تعیین شده وارد کنید.

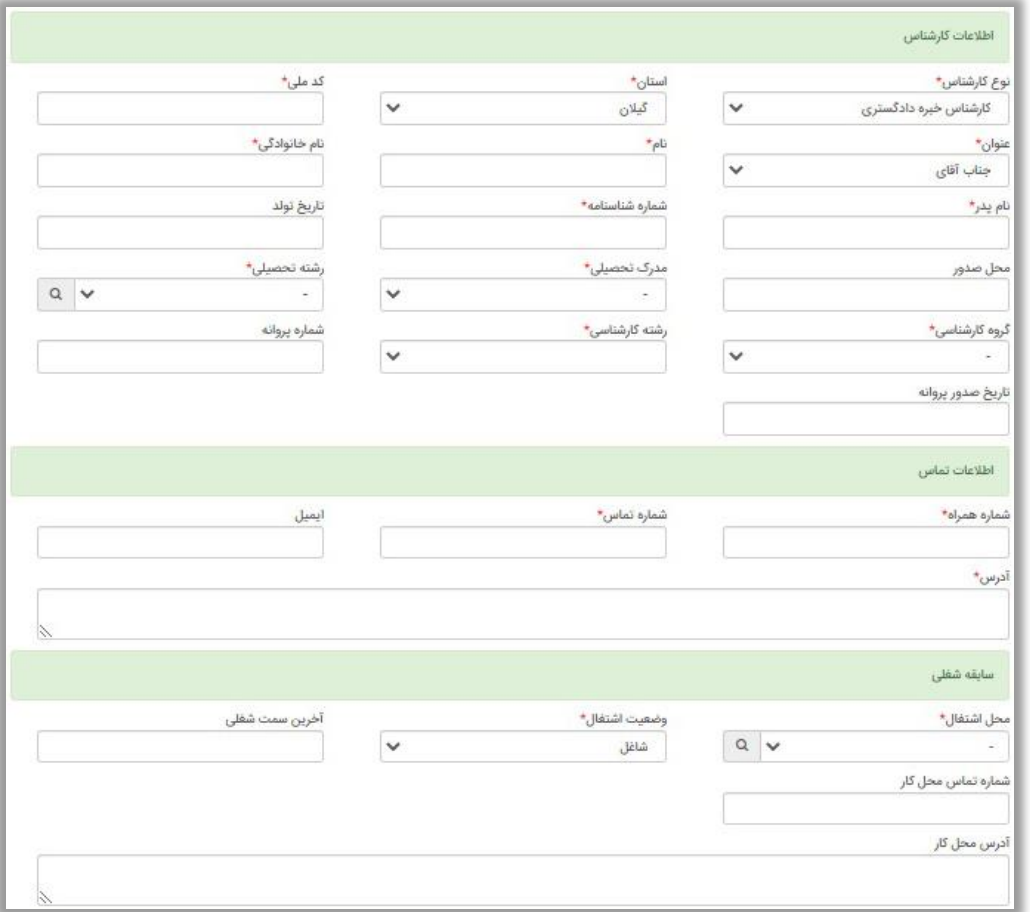

-4 اطالعات حساب بانک ملی در محل تعیین شده وارد کنید

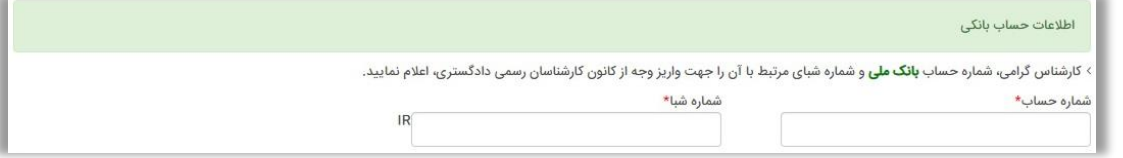

-4 تصویر پرسنلی و تصویر روی کارت ملی خود را طبق توضیحات درج شده الصاق کنید

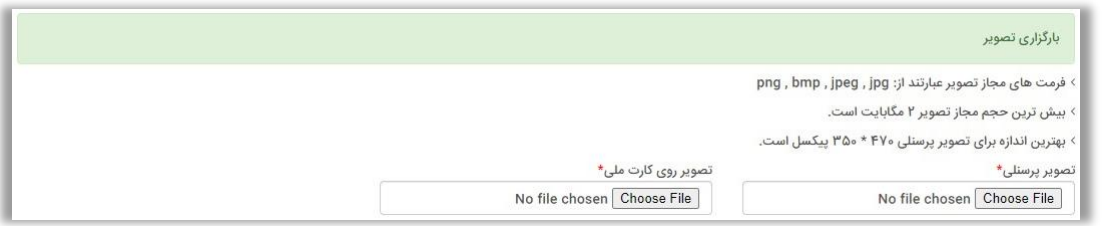

-5 با تایید متن زیر و انتخاب کلید ثبت اطالعات و پس از ثبت **با دریافت کد پیگیری**، پیش ثبت نام با موفقیت انجام می شود.

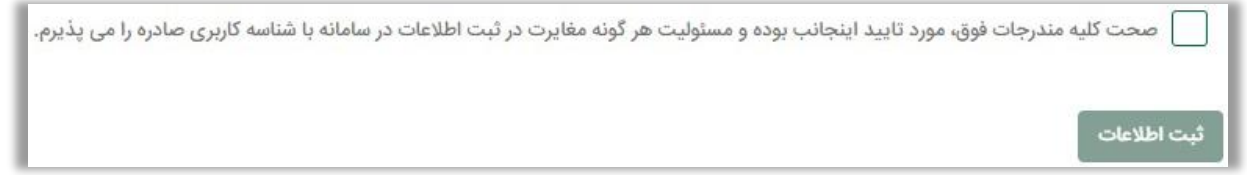